# TEXAS YOUTH AND GOVERNMENT

### **YMCA TEXAS YOUTH AND GOVERNMENT (YG) Individual Registration Instructions for Students Please read instructions all the way through before registering.**

#### **New Students**

**S** 

- 1. Paste the registration link (https://www.tfaforms.com/4731996) into your browser.
- 2. Answer all questions on the first page. Read and agree to the Code of Conduct and enter parent/guardian contact info on the second page, then submit the form.
- 3. If you entered a parent/guardian email, please ask your parent(s)/guardian(s) to check email and add electronic signature(s) to your registration form. They will receive emails at the addresses you entered when filling out parent/guardian contact info, and these emails will contain a link to your form that they can use to access the signature page. **It is crucial that the State Office obtains parent/guardian electronic signature and authorization.** Please emphasize to your parent/guardian that after they initially submit their portion of the form, they must review the information and add their electronic signature to complete registration. They must then check their email another time to click on a verification link that will finalize their signed response. **The three-part email system for parents/guardians is explained in detail below.**
- 4. If your parent/guardian does not have email, visit https://ymcatexasyq.org/registration/participant/ to access a print copy of the registration form. Complete the information (the same information you submitted electronically) and ask your parent/guardian to sign. Return the hard copy to your advisor.

#### **Returning Students (previously participated in Texas YG)**

- 1. Around mid to late August, check for an email from the State Office containing your unique ID number and registration link.
- 2. Paste the registration link into your browser. The format for the link is as follows: https://www.tfaforms.com/4731996**?cId=YOUR UNIQUE ID NUMBER**
	- a. *Example*: If your unique ID number were 00336000000UQLJ9AAP, you would have the link [https://www.tfaforms.com/4666420?c](https://www.tfaforms.com/4614106)Id=0033600000UQLJ9AAP
- 3. Using your unique ID number will save you time by prefilling many of your answers on the form. Review answers to all questions on the first page. Revise as needed, and ensure all questions are answered. Read and agree to the Code of Conduct and review parent/guardian contact info on the second page, then submit the form.
- 4. If you entered a parent/guardian email, please ask your parent(s)/guardian(s) to check email and add electronic signature(s) to your registration form. They will receive emails at the addresses you entered when filling out parent/guardian contact info, and these emails will contain a link to your form that they can use to access the signature page. **It is crucial that the State Office obtains parent/guardian electronic signature and authorization.** Please emphasize to your parent/guardian that after they initially submit their portion of the form, they must review the information and add their electronic signature to complete registration. They must then check their email another time to click on a verification link that will finalize their signed response. **The three-part email system for parents/guardians is explained in detail below.**
- 5. If your parent/guardian does not have email, visit <https://ymcatexasyg.org/registration/participant/> to access a print copy of the registration form. Complete the information (the same information you submitted electronically) and ask your parent/guardian to sign. Return the hard copy to your advisor.

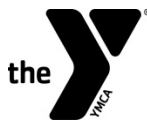

### **TEXAS YOUTH AND GOVERNMENT**

#### **Parent/Guardian Authorization: Three Emails**

1. Parent/guardian will receive an email from Texas YG with the subject line "**[Current School Year] Texas Youth and Government Participant Registration Confirmation**." He or she should click on the link to your registration form.

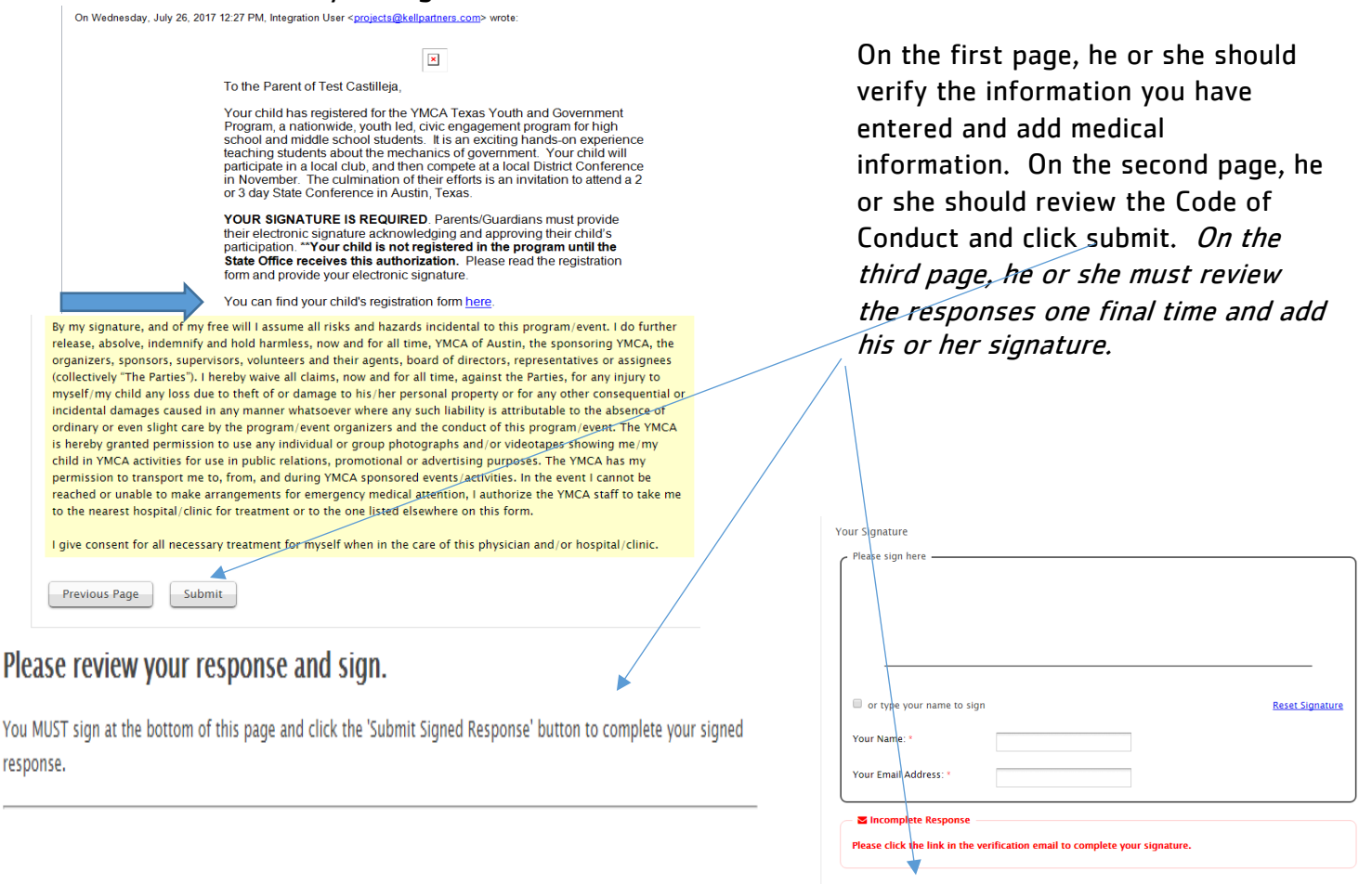

2. Note the "Incomplete Response" error message above. Parent/guardian will receive another email from Texas YG with the subject line "**Verify: Signed Response for Form "[Current School Year] YMCA Parental Approval"**." They must visit the included URL to finalize their signed responses and confirm your registration.

Submit Signed Response Make a correction

You recently submitted a signed response to the form "2017-18 YMCA Parental Approval". You must confirm that you received this verification email before the signed response can be finalized. Your email address can later be used to retrieve the signed response whenever you may need it.

To finalize your signed response, please visit the following URL: https://app.formassembly.com/esignatures/verify\_endorsement/76h3QZvhsXruwT3ZviatPf0/HYRS4PhdNgnVmdaSxRTGxJ0? access=fcf0da5fca05cca0d9031d295df4c6b076c3138e0ee21f6ea7394d6e2757fdcb

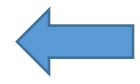

If you have any questions, please contact: Name: Email Address: angela@austinymca.org

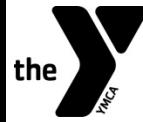

## **TEXAS YOUTH AND GOVERNMENT**

3. Parent/guardian will receive a third and final email from Texas YG with the subject line "Sealed: Signed Response for Form "[Current School Year] YMCA Parental Approval"." No action is required. Parents/quardians may use the included links to access records of their signed responses at any time.

On Wednesday, August 9, 2017 1:06 PM, E-Signature Notification <no-reply@formassembly.com> wrote:

Dear angela Castilleja,

Your signed response to the form named '2017-18 YMCA Parental Approval' has been accepted and the record has been completed.

To retrieve a record of your endorsement, visit: https://app.formassembly.com/esignatures/record/76h3QZvhsXruwT3ZviatPf0? t=1&access=7150b7ef111952ab4abdaeb1c5c777111e88d11f2f5755ab813bda9b8a6aba4f

Please keep this URL private. This is a secure link generated specifically for your access. If this link is disclosed, anyone may access this record.

If you have any questions, please contact:

Name: Email Address: angela@austinymca.org